# FH820M15

NET IMPRESS コントロールモジュール用 マイコンパック

対象マイコン:SH72531

マイコンパック取扱説明書

株式会社DTSインサイト

# 改訂履歴

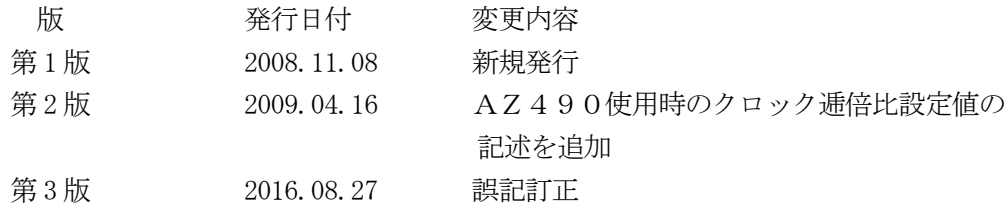

### おことわり

- 1)本書の内容の全部または一部を、無断転載することは禁止されています。
- 2)本書の内容は、改良のため予告なしに変更することがあります。
- 3)本書の内容について、ご不審な点やお気付きの点がございましたらご連絡ください。
- 4)本製品を運用した結果の内容の影響につきましては、3)に関わらず責任を負いかねますので ご了承ください。

© DTS INSIGHT CORPORATION. All Rights Reserved. Printed in Japan

# 目次

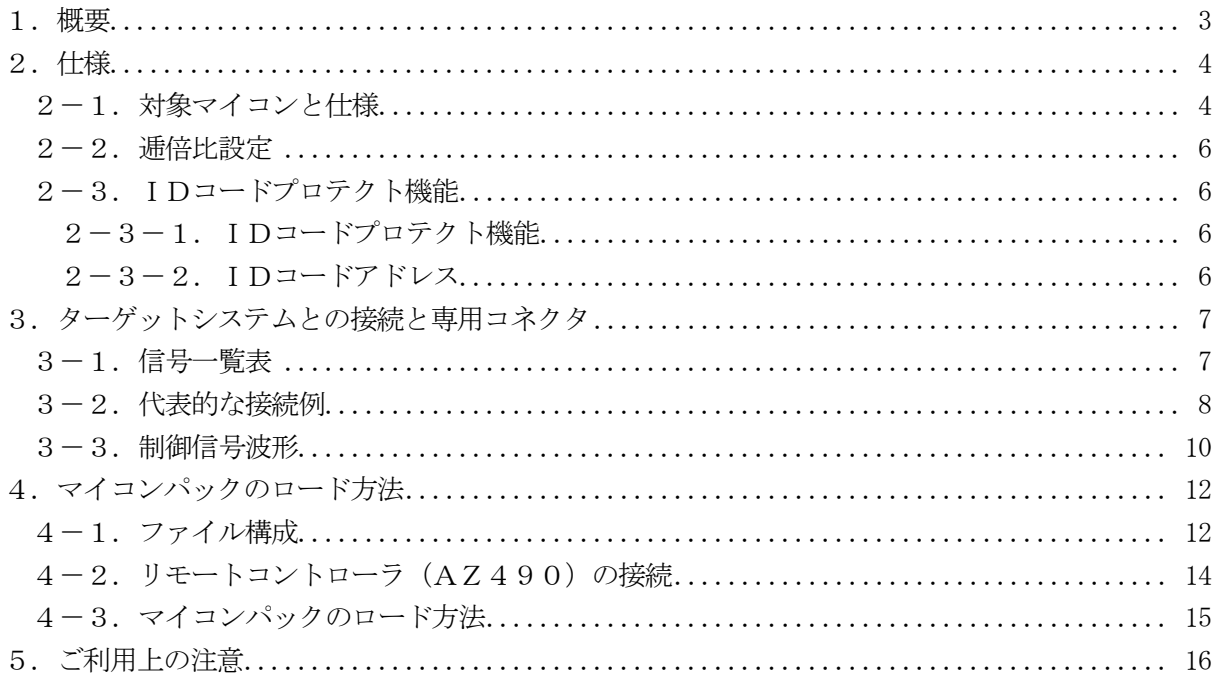

### 1.概要

FH820M15は、NET IMPRESS用のコントロールモジュールFH820用のマイコンパ ックとなっており、ルネサスエレクトロニクス社製:SH72531を対象機種とする、パラメータ テーブルになっております。

その他のマイコンへの対応については、弊社または代理店へお問い合わせください。 本マイコンパックをご使用できるコントロールモジュールは、下記のとおりになっております。

【 対応コントロールモジュール 】

FH820

### < ご注意 >

本マイコンパックは、所定のコントロールモジュールとの組み合わせで使用することができます。 所定のコントロールモジュール以外との組み合わせでは、使用しないで下さい。 マイコンパック取扱説明書には、マイコンパック固有の取り扱い上の注意事項が記されていますので、 ご利用にあたっては、必ず取扱説明書をお読みください。

本マイコンパックは、別売のリモートコントローラ(AZ490)によって、使用いたします。 マイコンパックのロード方法につきましては、第4章をご参照ください。

尚、ご不明な点がございましたら、弊社または代理店へお問い合わせください。

### 【 確認事項 】

a. 本マイコンパックとロードをおこなうコントロールモジュールとの組み合わせが 正しい組み合わせになっているか? ご使用になられるマイコンとメモリサイズ、電源仕様などが正しいことを、ご確認ください。 パラメータの値が正しくない場合は、マイコンを破壊する恐れがございますので、 十分に注意してください。

ご不明な点は、弊社または代理店へお問い合わせください。

# 2.仕様

# 2-1.対象マイコンと仕様

特に記載なき項目は、NET IMPRESS標準に準じます

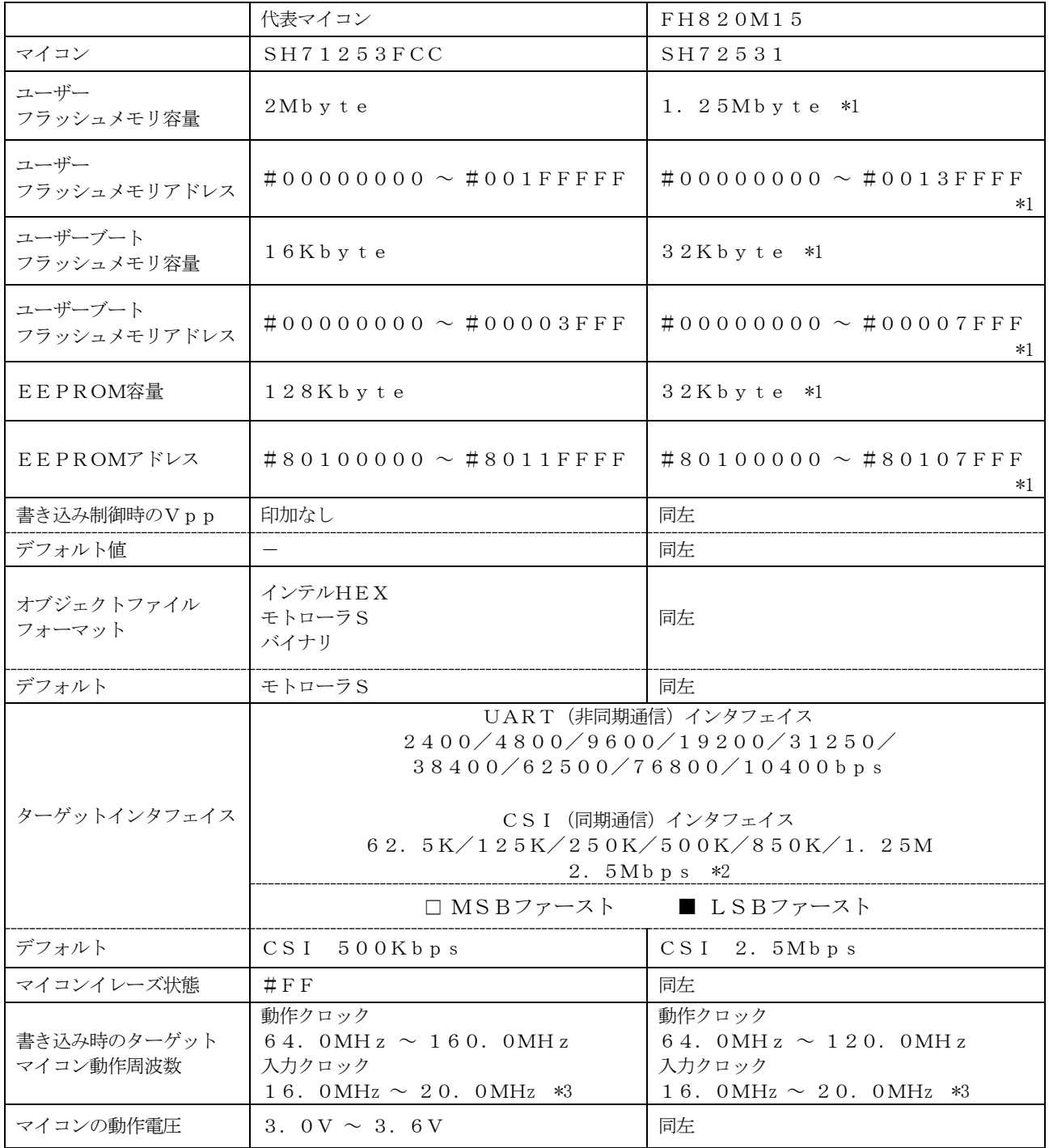

- \*1:本マイコンパックはフラッシュロムのユーザーメモリ/ユーザーブートメモリに対応してい ます。詳細はコントロールモジュールインストラクションマニュアル「第7章」をご参照く ださい。
- \*2:入力周波数によって最大ボーレートが異なります。 入力周波数20.0MHz時に2.5Mbpsとなります。 詳細についてはSH72531のハードウェアマニュアルをご参照ください。
- \*3:プログラミング時の内部クロック(逓倍比率)は逓倍比設定によって異なります。 逓倍比設定については"2-2.逓倍比設定"をご参照ください。

#### $2-2.$  逓倍比設定

・MCU Operation Mode【 FUNC D4 】 逓倍比を指定するクロックモードとして、次の2つのモードが定義されています。

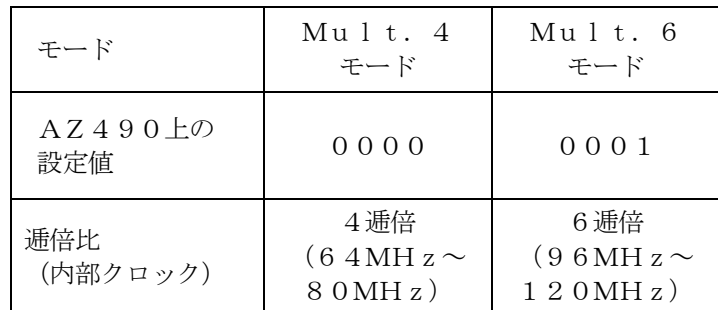

※:デバイスの逓倍比設定についてはSH72531のハードウェアマニュアルをご参照ください。

2-3.IDコードプロテクト機能

2-3-1. IDコードプロテクト機能

ルネサステクノロジ社製マイコンには、IDコードを受信・解読する機能が組み込まれています。 この機能により、不正なデータの書き込み、及び読み出しを防ぐことができます。 また、ID機能の利用法は、FH820コントロールモジュール インストラクションマニュアルを ご参照ください。

 $2-3-2$ . IDコードアドレス SH72531のIDコードアドレスは、以下の7バイトアドレスとなっております。

【 IDコードアドレス 】  $#000000060 \sim #000000067$ 

# 3.ターゲットシステムとの接続と専用コネクタ

3-1.信号一覧表

| マイコン信号名             | NET IMPRESS 標準信号名 |                 |                |                      | マイコン信号名    |
|---------------------|-------------------|-----------------|----------------|----------------------|------------|
| <b>Vss</b>          | <b>GND</b>        | $\overline{15}$ | $\mathbf{1}$   | $\operatorname{GND}$ | <b>Vss</b> |
|                     | TVpp1             | 16              | $\sqrt{2}$     | TVccd                | Vcc        |
|                     | TVpp2             | 17              | 3              | Vcc                  |            |
| ウォッチト゛ック゛ パルス<br>信号 | WDT               | (18)            | (4)            | <b>TRES</b>          | 正論理/TRES   |
|                     | TAUX3 (TVpp1C)    | 19              | $\sqrt{5}$     | $/$ TRES             | /RES       |
|                     | TAUX4 (TVpp2C)    | 20              | (6)            | <b>TCK</b>           | SCKA (PJ4) |
|                     | reserved          | 21              | $\overline{7}$ | reserved             |            |
|                     | reserved          | 22              | $8\,$          | reserved             |            |
|                     | <b>TAUX</b>       | 23              | 9              | TAUX2 (TRW)          |            |
|                     | <b>TBUSY</b>      | 24              | (10)           | /TICS                | マルチプレクス用信号 |
|                     | TI <sub>0</sub>   | 25              | 11             | /TOE                 |            |
|                     | TVccs             | 26              | (12)           | TMODE                | <b>MDB</b> |
| TXDA (PJ5)          | TRXD              | $27\,$          | $13\,$         | <b>TTXD</b>          | RXDA (PJ6) |
| <b>Vss</b>          | <b>GND</b>        | $28\,$          | 14             | <b>GND</b>           | <b>Vss</b> |

ターゲットプローブ信号表(FH820M15)

○は必ず接続して頂く信号です。

( )は、必要な時のみ接続してください。

注意: 〇も()も印のない信号線は絶対にターゲットシステムの回路には接続しないでください。

3-2.代表的な接続例

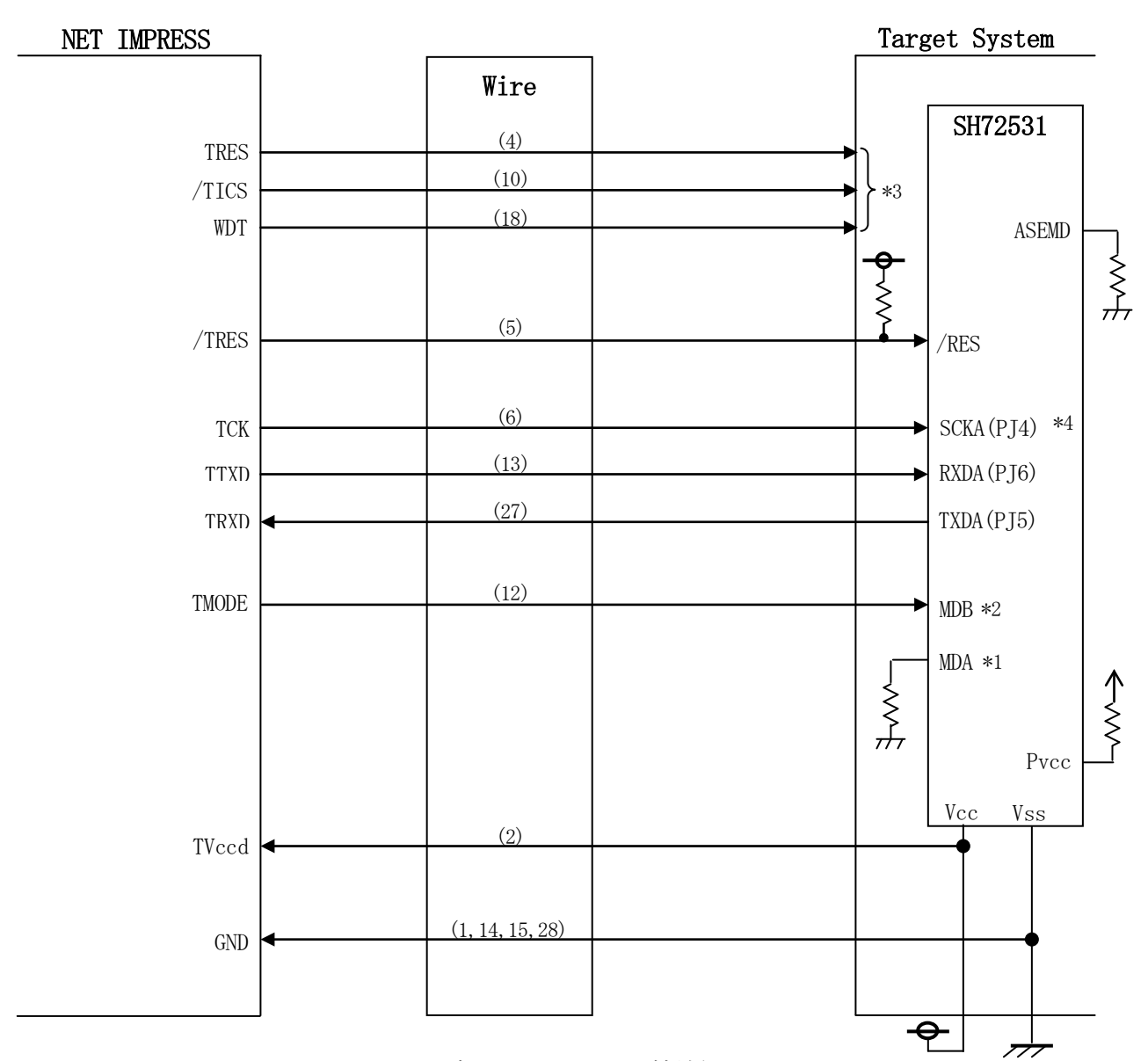

< ターゲットシステムとの接続例 >

\*1:MDAは基板上で"L"に設定してください。

\*2:ターゲットシステム上で所定の論理に設定される場合は接続の必要はございません。

・モード設定方法

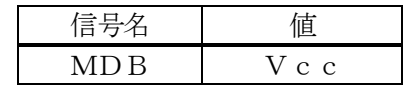

ライタとの接続する場合は使用する動作モードでプルアップorプルダウン抵抗を入れて ください。

\*3:オプション機能です。

\*4:UARTで使用する場合は接続の必要ありません。

①"書き込みモード"など一部の書き込み信号がユーザシステムとの共用端子に定義されている 場合にはそれらの信号のマルチプレクス回路をユーザシステムに実装してください。/TICS 信号は、NET IMPRESSのデバイスファンクション実行時にだけアサートされる信号です。 この信号によって共用端子に実装される信号切替えを行います。 書き込み制御に使われるこれらの信号が、フラッシュマイコンから制御用専用信号線として定義

されるターゲットシステムでは、マルチプレクス回路は不要です。

マルチプレクス回路をユーザーターゲットシステムにいれていただくことにより、/TICSが ネゲートされている時(デバイスファンクションを実行していない時)にNET IMPRESS が接続されていない(コネクタを外した)状態と同一の条件をつくることができます。

②WDT信号端子には、WDT Period【 FUNC D5 】で設定されたクロック信号が NET IMPRESSより出力されます。(オープンコレクタ出力) フラッシュメモリ書き込み中に、所定のクロック信号が必要なユーザ回路へ接続しご利用ください。

③NET IMPRESSでは、標準プローブ中に/TRES信号を設けてあります。 /TRES信号は、ターゲットシステム内でワイヤードオアをとり、マイコンの/RES端子 に接続して頂けるよう、オープンコレクタ出力の信号としています。 TRES信号は、ターゲットシステムが正論理のリセット信号を必要としている場合にご利用

いただけます。TRES信号は、トーテムポール出力の信号です。

9

3-3.制御信号波形

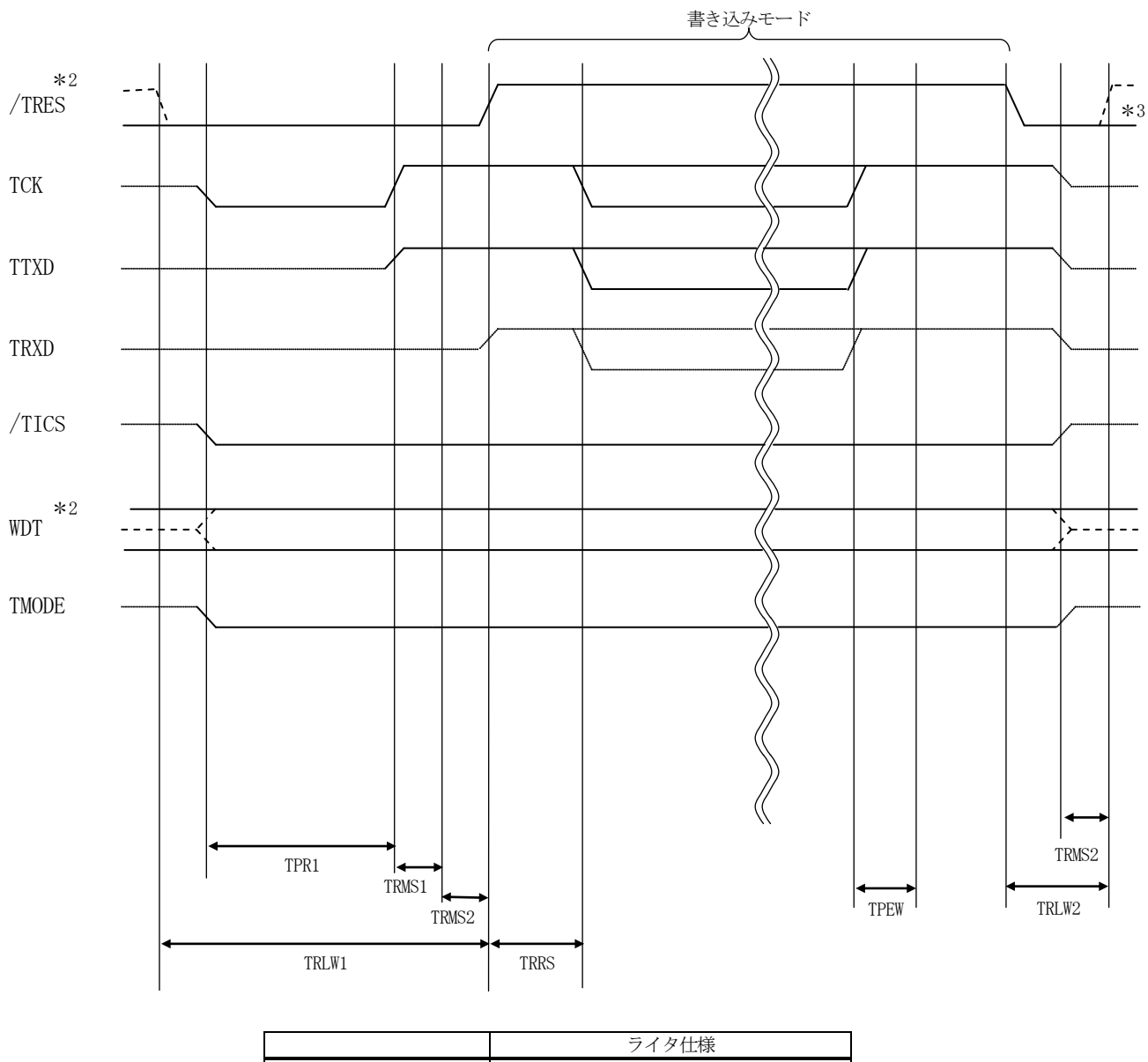

|                   | フイ グ 1上1求                     |  |  |
|-------------------|-------------------------------|--|--|
| TPR1              | $(\min)$<br>$200$ ms          |  |  |
| TRLW1             | $(\min)$<br>350 <sub>ms</sub> |  |  |
| TRLW2             | (min)<br>100 <sub>ms</sub>    |  |  |
| TRMS1             | (min)<br>50 <sub>ms</sub>     |  |  |
| TRMS <sub>2</sub> | (min)<br>50 <sub>ms</sub>     |  |  |
| <b>TRRS</b>       | (min)<br>100 <sub>ms</sub>    |  |  |
| <b>TPEW</b>       | (min)<br>100 <sub>ms</sub>    |  |  |

<sup>\*1:&</sup>quot; | "は、Hizを示します。

\*2:/TRESとWDTはオープンコレクタ出力です。

\*3:オプション機能

- ①フラッシュプログラマの電源投入後、ターゲットシステムの電源を入れてください。 この際フラッシュプログラマはリセット信号をアサート、WDT信号(出力)から周期的なパルス が出力されます。
- ②フラッシュプログラマはターゲットマイコンを書き込みモードに引き込むため、リセット信号を 設定します。
- ③プログラムコマンドの起動によって/TICSがアサートされ、フラッシュプログラム用の 通信チャネルがターゲットシステム上でフラッシュプログラマ側に接続されます。 (フラッシュプログラム用の通信チャネル及び、関連信号が他のユーザ回路から独立して常時 フラッシュプログラマに専有されるシステムでは、本信号による信号切替えは必要ありません)
- ④プログラミングモードが起動され、規定の通信回線を使ってNET IMPRESSとの通信を 始めます。通信は、あらかじめ設定されている通信条件で行います。
- ⑤プログラミング終了後、/TICSをネゲートします。 (/TICSネゲート後も、WDT信号(出力)から周期的なパルスが出力されつづけます)

# 4.マイコンパックのロード方法

4-1.ファイル構成

本マイコンパックをご利用いただくにあたって、事前に以下のファイルをご用意ください。 弊社提供ファイル

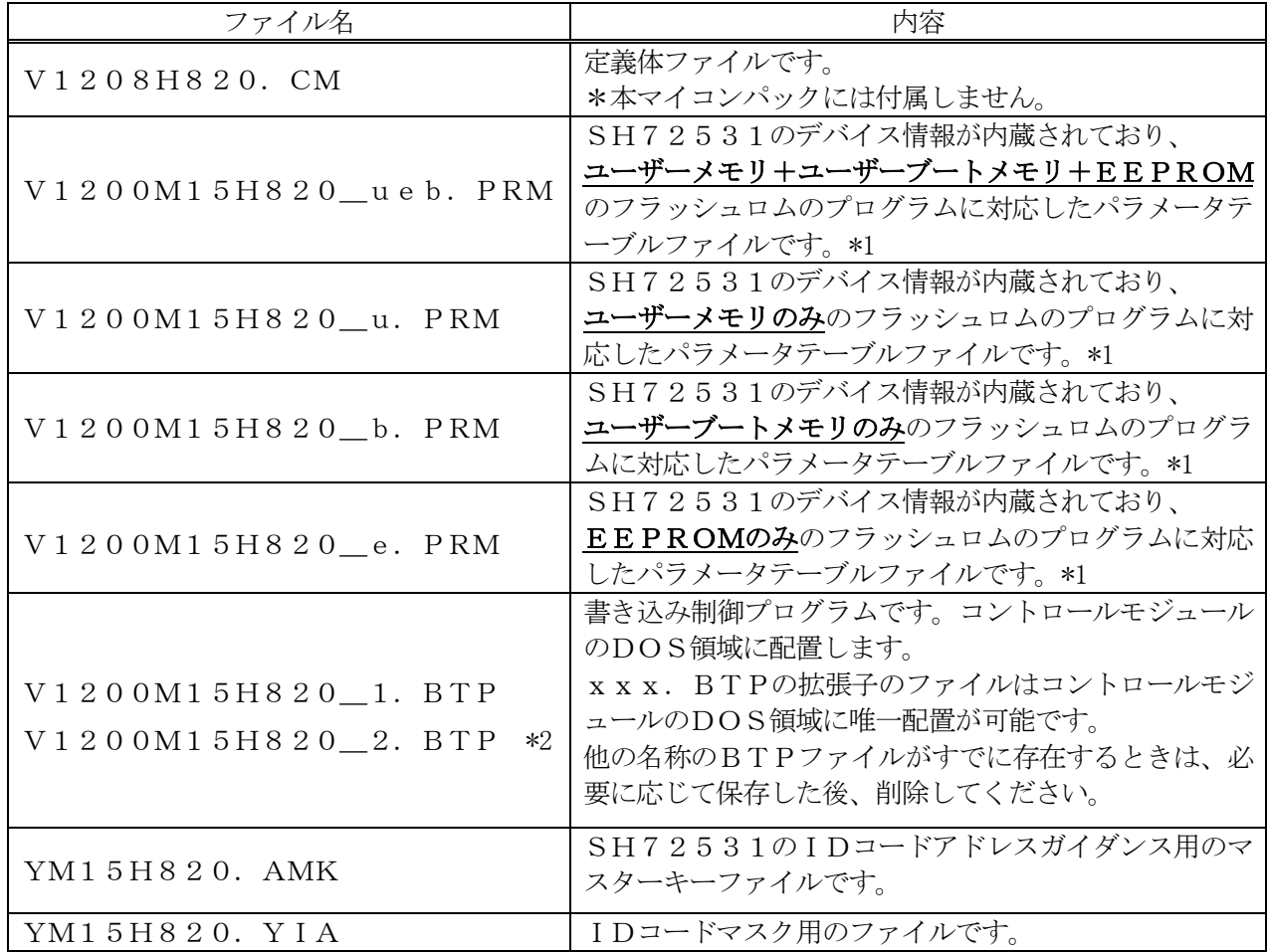

お客様にご用意いただくファイル

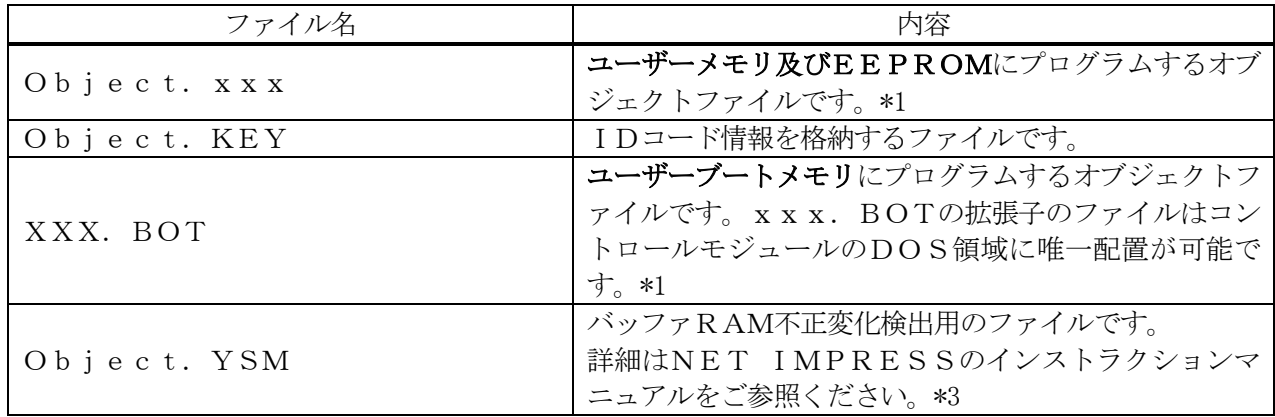

\*1:ユーザーメモリとユーザーブートメモリ及びEEPROMに関しての詳細はコントロール モジュールインストラクションマニュアル「第7章」をご参照ください

\*2:周辺クロックの設定によりどちらか片方のみを使用してください。

周辺クロック ×1:V1200M15H820\_1.BTP 周辺クロック ×2:V1200M15H820\_2.BTP

(周辺クロックの設定方法は、SH72531のハードウェアマニュアルをご参照ください。)

\*3:ユーザーメモリとユーザーブートメモリ及びEEPROMをあわせた値を設定します。

4-2.リモートコントローラ(AZ490)の接続 AZ490は、パーソナルコンピュータ (Windows環境)上で動作いたします。 パーソナルコンピュータ(IBM-PC)とNET IMPRESSをETHERNETケーブル (10BASE-T)で接続します。

NET IMPRESSには、ターゲットマイコン用のコントロールモジュールを実装しておきます。 NET IMPRESSに実装されたコントロールモジュールにマイコンパックをロードすることと なります。

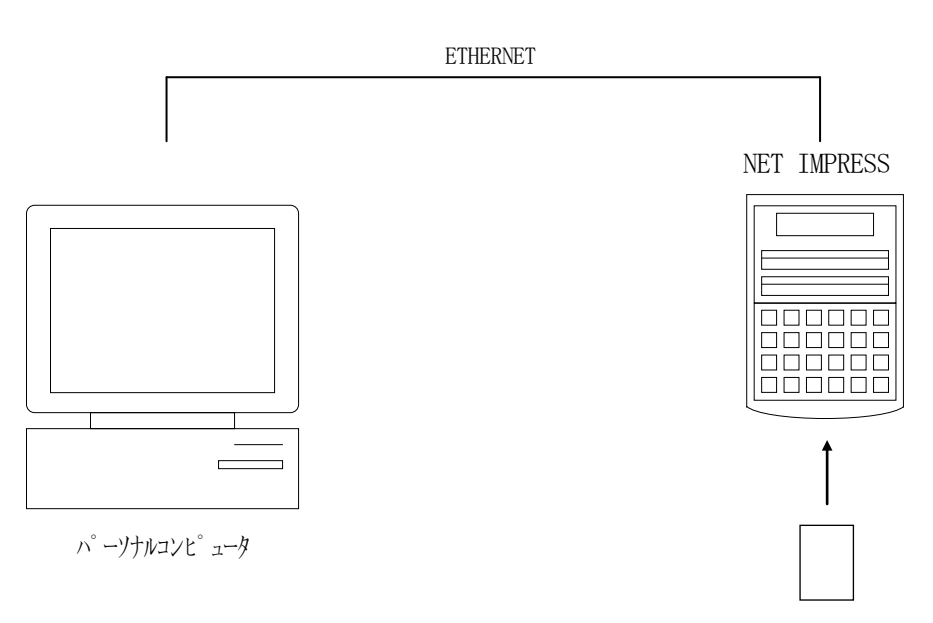

コントロールモジュール

#### 4-3.マイコンパックのロード方法

マイコンパックのロードは、別売のリモートコントローラ(AZ490)でおこないます。

ロード機能は、【 File Transfer 】画面の【 Load Parameter 】の機能を 使用し、コントロールモジュールへのロードをおこないます。

パラメータロード機能を選択いたしますと、パラメータテーブルを選択する画面が表示されますので、 マイコンパックを選択し、実行してください。

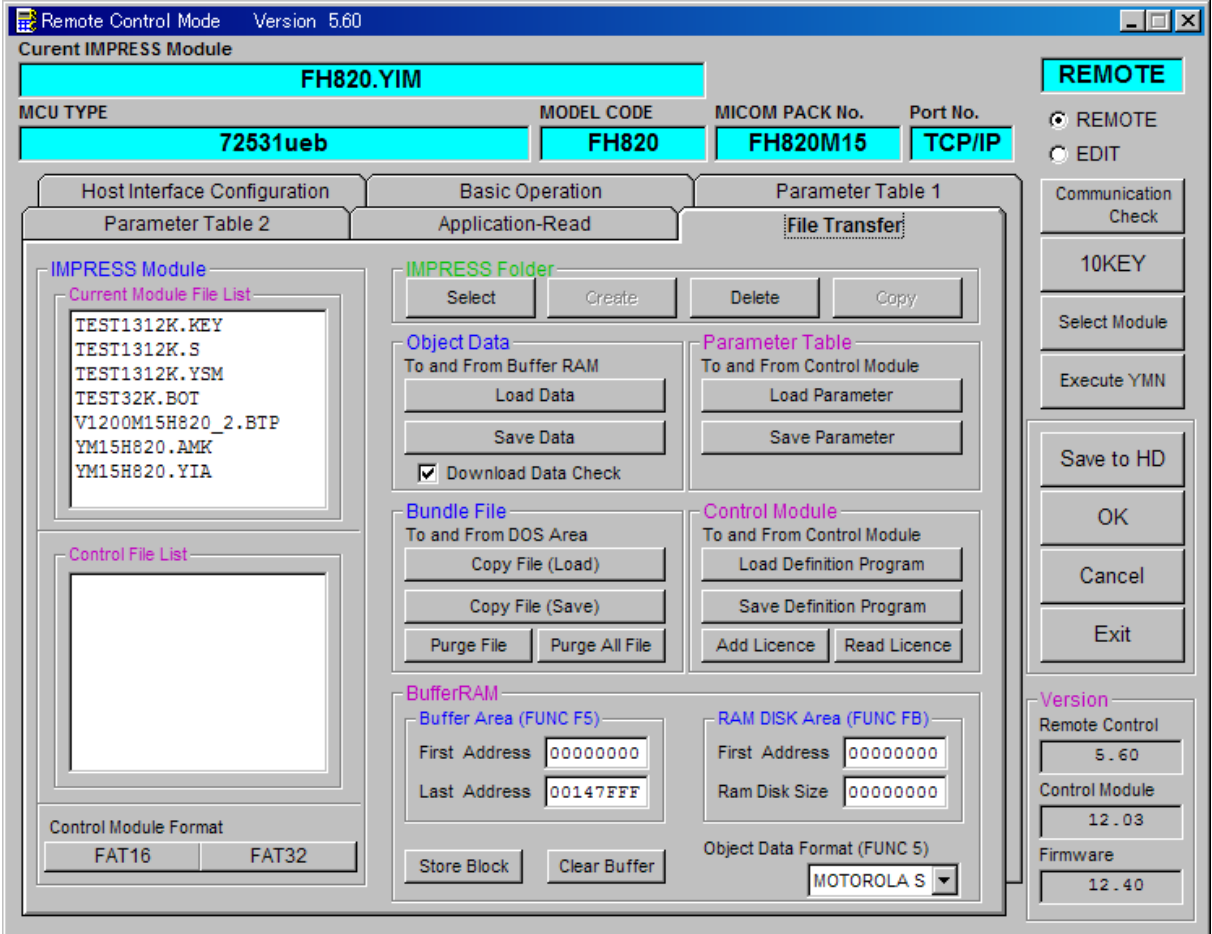

### 5.ご利用上の注意

- ①本コントロールモジュールは、弊社フラッシュマイコンプログラマ専用のコントロールモジュール です。弊社、フラッシュマイコンプログラマ以外ではご使用にならないでください。
- ②本コントロールモジュールは指定されたフラッシュマイコン専用のものです。 他のマイコンへの書き込みには、書き込みを行うマイコン専用のコントロールモジュールをご利用 ください。マイコンとコントロールモジュールとの対応を誤って使用すると、ターゲットシステム を破壊する恐れがあります。
- ③NET IMPRESSは、ターゲットシステムとのインタフェイスIC(NET IMPRESS 内部IC)電源用に数mAの電流をTVccd端子より消費いたします。
- ④コントロールモジュール(コンパクトフラッシュカード)は、絶対にイニシャライズ(フォーマッ ティング)しないでください。イニシャライズされますと、コントロールモジュール内の定義体(コ ントロールプログラム)も消去されてしまいます。
- ⑤デバイスファンクション又は、ファンクション実行中には、コントロールモジュールの脱着は、行 わないでください。 コントロールモジュールアクセス中に、脱着してしまいますとコントロールモジュールを破壊する 恐れがあります。
- ⑥フラッシュマイコンプログラマは、コントロールモジュールを実装した状態で動作します。